## **FSTA on EBSCOhost**

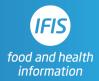

### **Quick Reference Guide:** Search Tools

### Combining terms- Boolean operators

### AND - both (or all) terms present

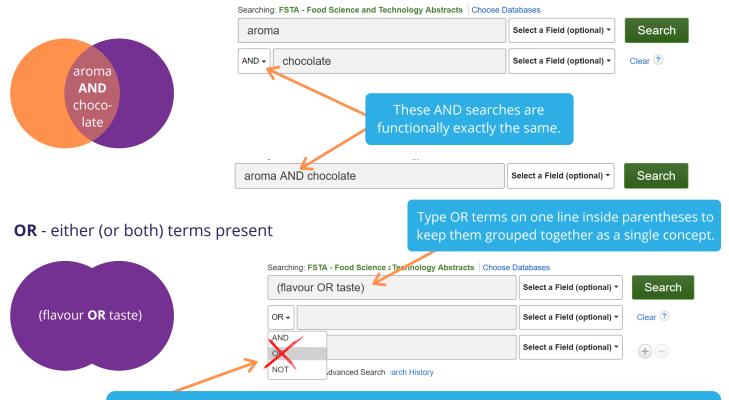

Do not use the drop down menu OR unless you are ONLY searching OR phrases. If you combine one line with OR and another with AND, the database might not combine the terms as expected.

# NOT- removes a term

Note: Use NOT with caution! It is easy to inadvertently eliminate relevant results with NOT. Using additional AND concepts to refine a search is often a better strategy than using NOT.

| s1 not : | 52 | ~ |  |  |
|----------|----|---|--|--|
| NOT -    |    |   |  |  |
| AND -    |    |   |  |  |

#### Search History/Alerts

Print Search History Retrieve Searches Retrieve Alerts Save Searches / Alerts

| Select / deselect all | Search with OR Delete Searches                                         |                         |
|-----------------------|------------------------------------------------------------------------|-------------------------|
| Search Search Terms   | Search Options                                                         | Actions                 |
| □ S3 🔊 s1 not s2      | Expanders - Apply equivalent subjects<br>Search modes - Boolean/Phrase | View Results (27,236)   |
| S2 Sseet              | Expanders - Apply equivalent subjects<br>Search modes - Boolean/Phrase | Q View Results (26,175) |
| S1 S1 potato          | Expanders - Apply equivalent subjects<br>Search modes - Boolean/Phrase | View Results (32,186)   |

You can use the pulldown NOT for a simple NOT search, but using search history is a good option for a more complex search. You can combine lines of search strategy by typing the line

numbers and NOT in the search box.

### Proximity and phrase searches

**Near Operator (N#):** N5 returns results where the words are five or fewer words apart from each other, and they can appear in any order. (N3 finds terms within three, N4 with four,

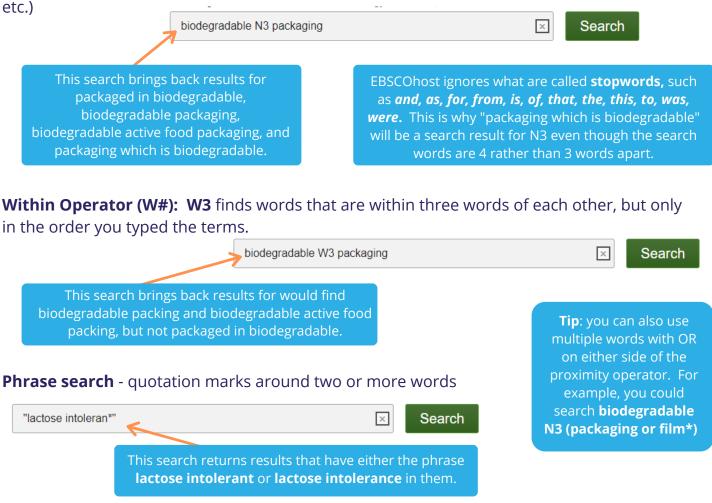

### Truncation and wildcards

\* - unlimited characters at the end or middle of a word

toxi\* = toxic toxicity toxicities toxin toxins toxicology toxicological toxicglycosides toxicokinetics... tox\*y = toxicity toxicology toxicologically toxigenicity

You can also use an asterisk (\*) between two words to match any single (or no) word sensory \* analysis =sensory analysis

sensory descriptive analysis sensory-guided analysis sensory oriented analysis... Note: You can also use the wildcard symbol # within a word to capture one or no characters (i.e. colo#r = colour or color), and ? to capture one variable letter in the middle of a word (i.e. ogani?ation for organization or organisation).

BUT unless your library has shut the function off, you will find that EBSCOhost automatically returns results containing variable spellings plus plurals. You will get results with colour, color, colours and colors no matter which of those words you type. The same is true with organisation, organization, organisations, organzations.

You can override this automatic result expansion by typing a term inside quotation marks, which will direct the database to search only for exactly what you have typed.